#### **DIRNOTES** for **Windows**

#### Corel Systems Corp, 1990 Pat Beirne

#### **Description**

This is a tiny Windows app which allows the user to add annotation to his directories. For compatibility with DIRNOTES.COM, this app allows up to 38 characters to be associated with each file.

The notes are stored in a file called  $DIRN-xxx$ . DAT where xxx is the first three letters of the directory name. If the name is less than 3 letters, '-' is used. For example, for the root, the note file is called DIRN----.DAT. The format for this file is identical to that used by DIRNOTES.COM, a popular DOS program.

When the program is run, it first checks the command line for a file name. The name is split into disk+path, and filename. The disk+path is used to locate the relevent notes file. If the notes file does not exist, it is created. The filename is used to search within the notes for the relevent entry; the exception is filenames that match "DIRN-???.DAT", which not used to search.

There is an edit box at the top of the screen, into which the comments are duplicated. The user may modify the 38 characters of the comments, in this box. Any scroll activity in the listbox will take away and save the comments from the edit box.

The menu for this app is simply:

File

Exit/Update Quit/NoUpdate About

Edit

Undo **Cut** Copy Paste

NOTE: the edit box has been subclassed, so that the Up/Dn/PgUp/PdDn arrows scroll the list box. The Directory list box has been subclassed so that the space bar acts as if you double-clicked.

### DIRNOTES for Windows and the contract of the contract of the contract of the contract of the contract of the contract of the contract of the contract of the contract of the contract of the contract of the contract of the c

# **Program Structure**

## **Startup**

-register the windows class -wake up the main and child windows -fill them with data -message loop

The main window is created through *CreateDialog*(). This allows us to specify the shape of the child elements in the .RC file. Since it should look-and-feel like a dialog, the *IsDialogMessage*() is called in the message loop.

At exit time, the sub-classing proc-instances are freed.

#### **Main WndProc**

Since the program acts like a dialog box, we don't bother painting. The only messages we pick up are:

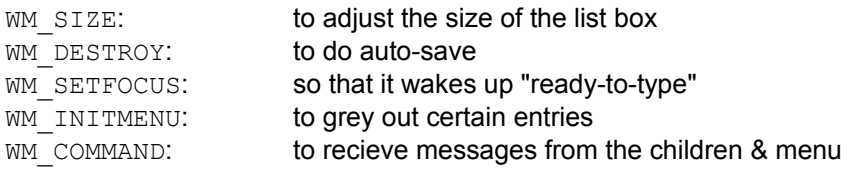

#### **Wakeup**

The WakeUp() code calls the *CreateDialog*() to start up the main window and the three children. It then measures the system font and the fixed-space system font, to adjust windows sizes. It also configures the child boxes:

edit box: limit text entry to 38 characters file list box: use a fixed-space font and then it subclasses the edit box and the directory box

#### **FillListBox**

When the correct directory is known, a dir is done, using the \_*findfirst*(), \_*findnext*(). The result is *wsprinted* into the main list box, and sorted as it's entered.

Each entry in the dir-pool has a capital ' $U'$  appended to it (at column 40).

The relevent notes file is read into ram and parsed on the fly, into fixed length records. As the records are read in, they're compared to the entries in the main list box. Non-matching entries are discarded. Matching entries are checked for identical length and date. If the dir-pool date/time is the same as the old-pool date/time, the 'U' is cleared to a blank. Any existing comments are moved from the input file into the list box.

When all the records are moved over, the windows are displayed, showing the filename, extension, size, date, time, new-marker and comments. If the program was started with a specific file, the list box is scrolled to that entry.

Note: in this program, directories are included in the listing, where they are not in the DOS program DIRNOTES.COM.

# DIRNOTES for Windows and the state of the state of the state of the state of the state of the state of the state of the state of the state of the state of the state of the state of the state of the state of the state of th

#### DIRNOTES for Windows **page 4**

### **CopyComments**

Every time the user scrolls the entry in the file list box, we move the comments from the edit box into the corresponding entry in the list box. The flag *fLocalDirty* indicates whether the comments have been modified. Note that when you replace an entry in a list box, you must WM\_INSERTSTRING before you WM\_DELETESTRING. Note also that we push and pop the global flag *fDirty*, since the act of stuffing the edit box will cause the *fDirty* flag to be set, which is not significant.

#### **NewDir**

If the user changes directories, we first save the old comment file (if it has been touched: *fDirty*). Then we get the new directory and parse it for the comment-file-name, and the re-fill the list box.

The rest is self expanitory.

#### Typical comment file.

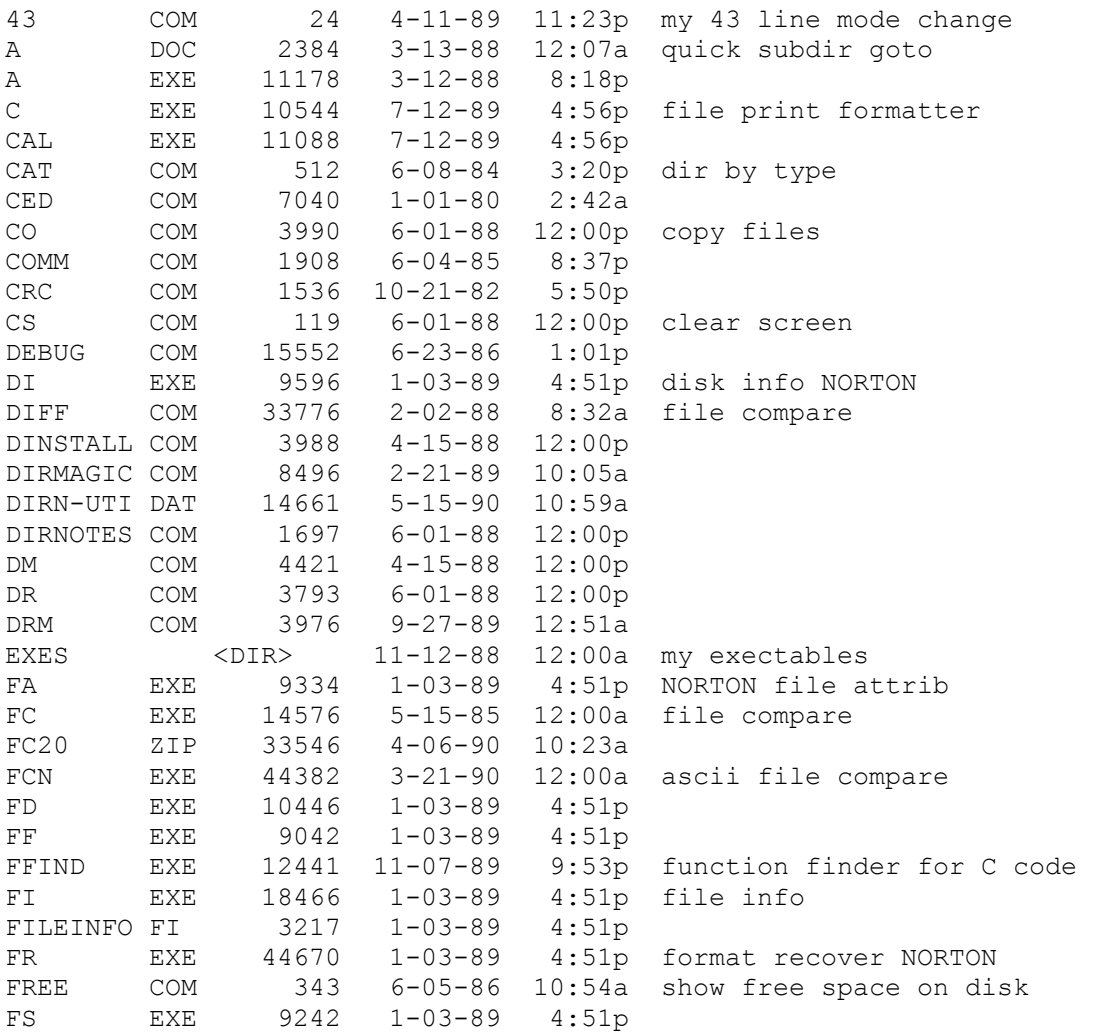

FV COM 6180 3-22-90 1:17a view compressed file names WSHELL1 ZIP 8915 11-26-90 10:11aU WIN one-line shell